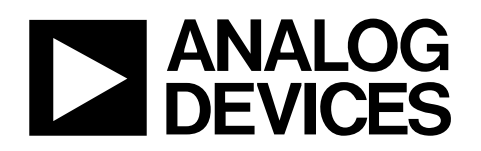

# USB-to-I<sup>2</sup>C Interface Dongles [USB-SMBUS-CABLEZ,](https://www.application-datasheet.com/) [USB-5PSMBUS-CABLEZ](https://www.application-datasheet.com/)

#### **GENERAL DESCRIPTION**

This data sheet provides details of the USB-to-I<sup>2</sup> $C^*$  interface dongles. The [USB-SMBUS-CABLEZ](https://www.application-datasheet.com/) is a 3-pin version designed for use with the ADM1062/ADM1063/ADM1064/ADM1065/ ADM1066/ADM1067/ADM1068/ADM1069 (hereafter referred to as ADM1062 to ADM1069) family of programmable super sequencers. The [USB-5PSMBUS-CABLEZ](https://www.application-datasheet.com/) is a 5-pin version for use with the ADM1175/ADM1176/ADM1177/ADM1178 family of hot swap controllers and ADM1191x power monitoring devices.

The dongles are designed to connect a standard PC or notebook USB port to a 3-pin or 5-pin header on an evaluation board, system board, or preprogramming module. The dongles can

then be used to access and program a supported  $I<sup>2</sup>C$  device using the appropriate PC software. Note that a suitable power supply must also be provided to the device.

Both dongles provide clock (SCL), data (SDA), and GND signals. The [USB-5PSMBUS-CABLEZ](https://www.application-datasheet.com/) also provides a CONV and an ALERT signal. The signals are labeled on the crimp housing of the cable. It is advisable to mark Pin 1 of the header on the board to ensure correct orientation upon connection, as shown in Figure 1. [Figure 2](#page-2-0) shows the schematic for the PCB contained in the USB port dongle. The schematic is the same for the [USB-SMBUS-CABLEZ](https://www.application-datasheet.com/) and the [USB-5PSMBUS-CABLEZ.](https://www.application-datasheet.com/)

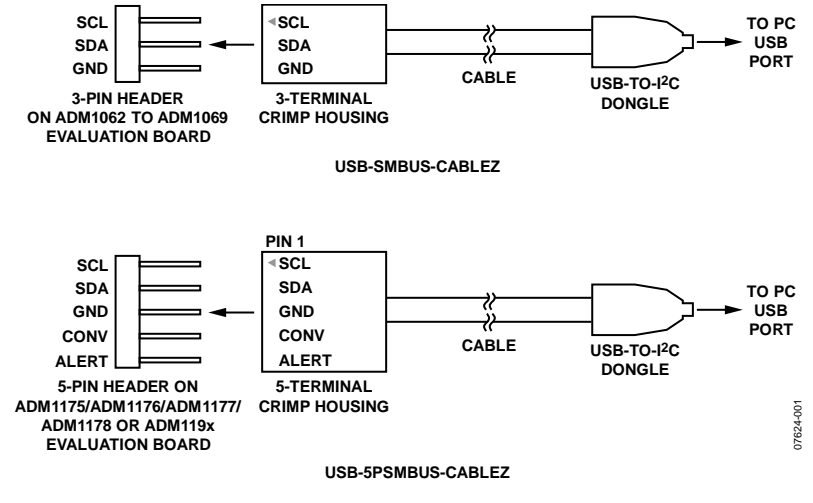

**PIN 1 IS INDICATED BY A TRIANGLE ON THE CRIMP HOUSING.**

Figure 1. USB-to-l<sup>2</sup>C Dongle Cable Connections

**Rev. 0** 

**Evaluation boards are only intended for device evaluation and not for production purposes. Evaluation boards are supplied "as is" and without warranties of any kind, express, implied, or statutory including, but not limited to, any implied warranty of merchantability or fitness for a particular purpose. No license is granted by implication or otherwise under any patents or other intellectual property by application or use of evaluation boards. Information furnished by Analog Devices is believed to be accurate and reliable. However, no responsibility is assumed by Analog Devices for its use, nor for any infringements of patents or other rights of third parties that may result from its use. Analog Devices reserves the right to change devices or specifications at any time without notice. Trademarks and registered trademarks are the property of their respective owners. Evaluation boards are not authorized to be used in life support devices or systems.** 

### EVALUATION BOARD SOFTWARE

### **DRIVER INSTALLATION**

Version 4.0.0 or later of the ADM1062 to ADM1069 evaluation software or Version 3.0.0 of the ADM1175/ADM1176/ADM1177/ ADM1178 and ADM119x evaluation software provides the necessary software support for the USB-to-I<sup>2</sup>C interface dongle. To install the driver software, perform the following steps:

- 1. Install the evaluation software before the cable is plugged in. If prompted by the software, restart the PC.
- 2. Plug the cable into a free USB port on the PC. The operating system recognizes that a new device has been attached and asks if you want to install new drivers for it.
- 3. Select the default option, which is to let the operating system locate the drivers for you, and click **Continue** to search for the drivers. Depending on your PC settings, you may also be prompted that the driver you are installing is unsigned. Click **Continue Anyway** if prompted to complete the driver installation. The cable is now ready for use.

Note that on certain PC configurations you will be prompted to install the drivers the first time you plug the cable into each of the USB ports on the PC. Once this installation is complete for a port, it does not need to be repeated.

For more information on these devices and to download the evaluation software, visit [www.analog.com.](http://www.analog.com/)

### **WARNING**

When using a USB-to-I<sup>2</sup>C interface dongle with the ADM1062 to ADM1069 evaluation board (EVAL-ADM106xEB), the evaluation board power must be turned on before connecting the dongle to the 3-pin header on the board. If this is not done, damage to either the dongle and/or evaluation board may result.

## [USB-SMBUS-CABLEZ, USB-5PSMBUS-CABLEZ](https://www.application-datasheet.com/)

<span id="page-2-0"></span>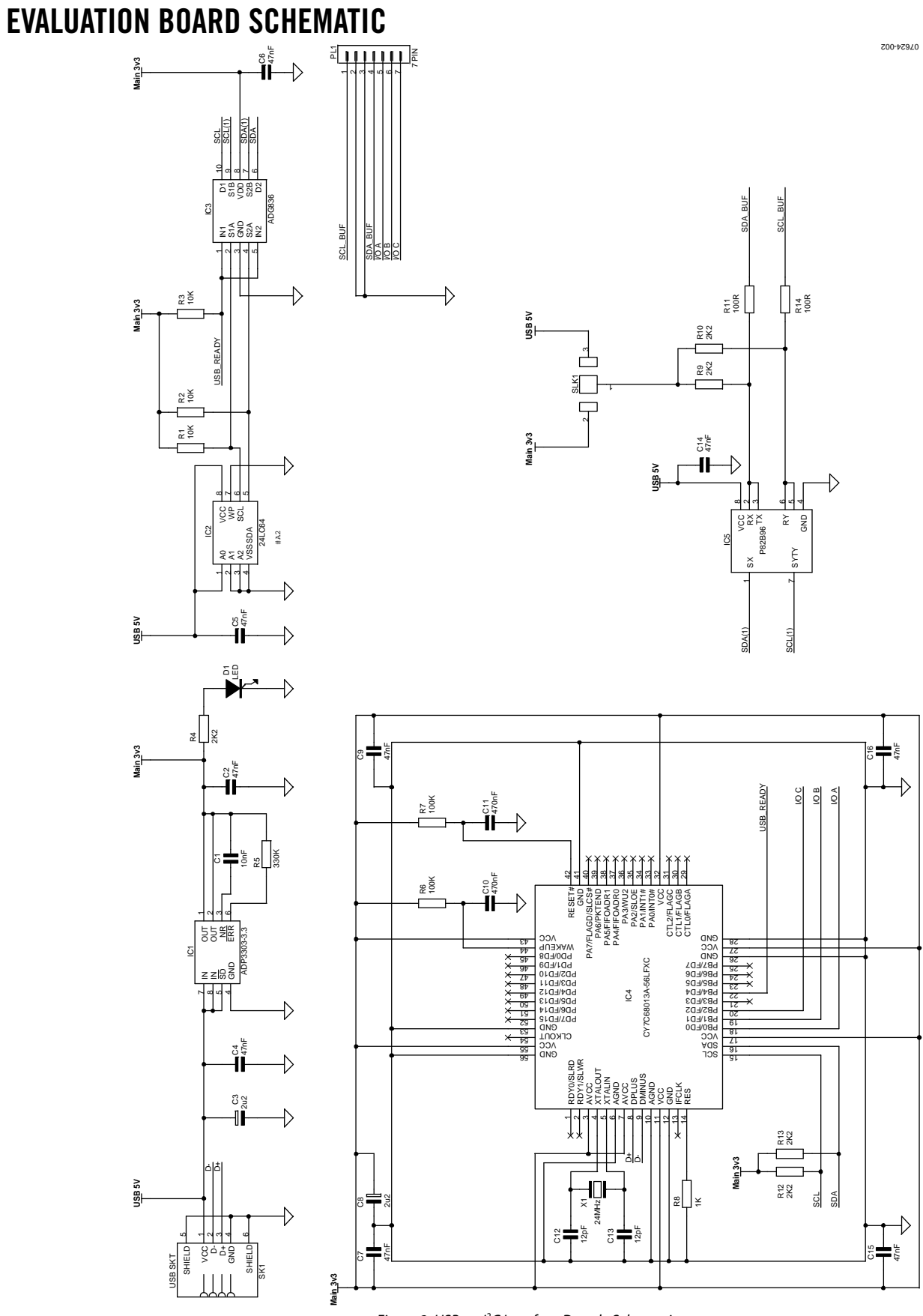

Rev. 0 | Page 3 of 4 Figure 2. USB-to-l<sup>2</sup>C Interface Dongle Schematic

### [USB-SMBUS-CABLEZ, USB-5PSMBUS-CABLEZ](https://www.application-datasheet.com/)

### ORDERING INFORMATION

### **BILL OF MATERIALS**

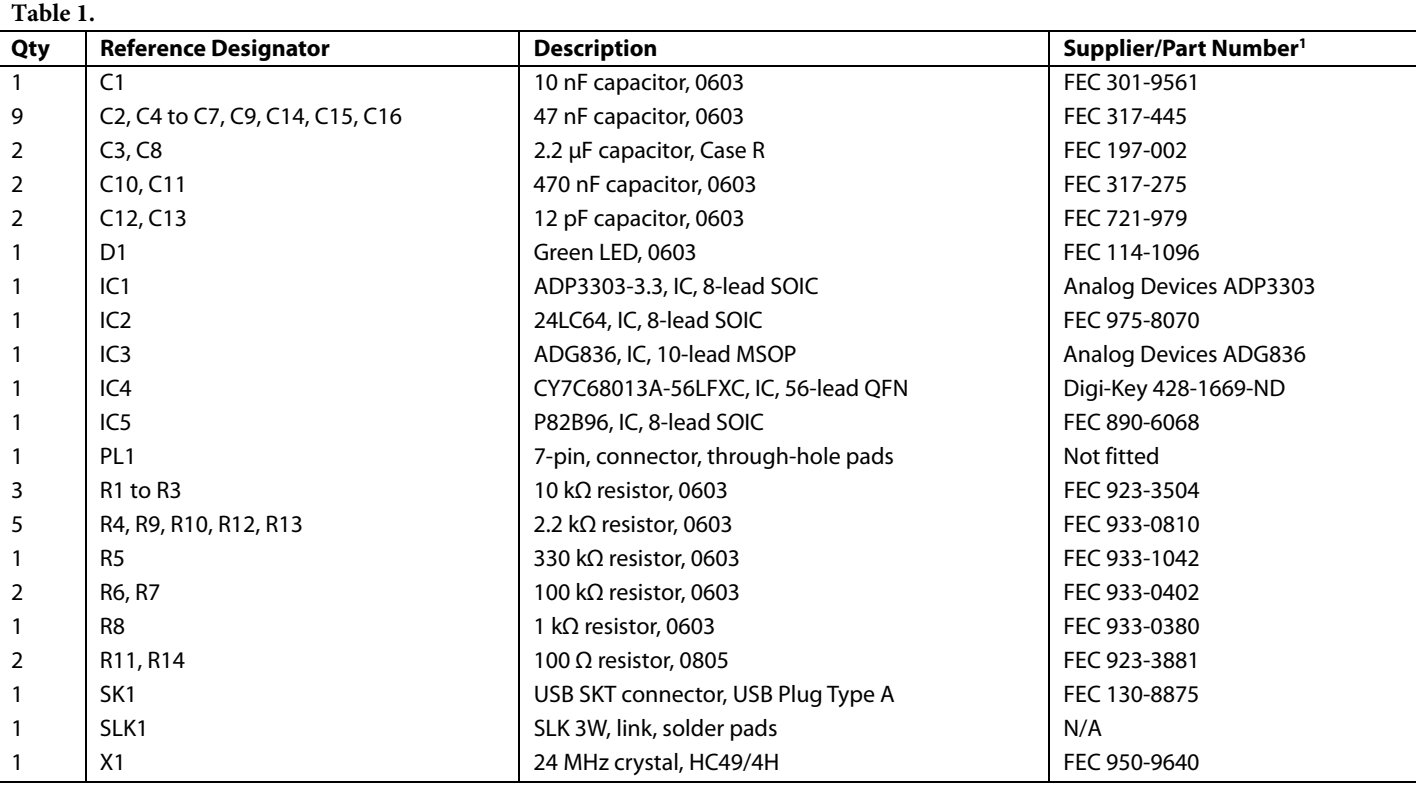

1 FEC = Farnell Electronics.

#### **ORDERING GUIDE**

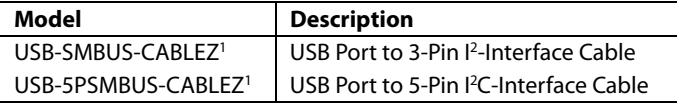

 $1 Z =$  RoHS Compliant Part.

#### **ESD CAUTION**

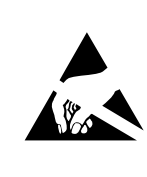

ESD (electrostatic discharge) sensitive device. Charged devices and circuit boards can discharge without detection. Although this product features patented or proprietary protection circuitry, damage may occur on devices subjected to high energy ESD.<br>Therefore, proper ESD precautions should be taken to avoid performance degradation or loss of functionality.

**©2008 Analog Devices, Inc. All rights reserved. Trademarks and registered trademarks are the property of their respective owners. EB076240-0-8/08(0)** 

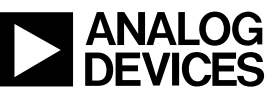

www.analog.com

Rev. 0 | Page 4 of 4